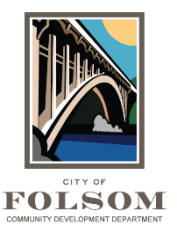

## **Sharing Review Comments with Others**

If there are review comments that you want to share with members of your design team or any others, you can export the comments and email them to members of your team by following the instructions below.

**Exporting Review Comments:** In the Respond and Resubmit Task window, next to the Review Comments button is the Export to Excel button as shown below.

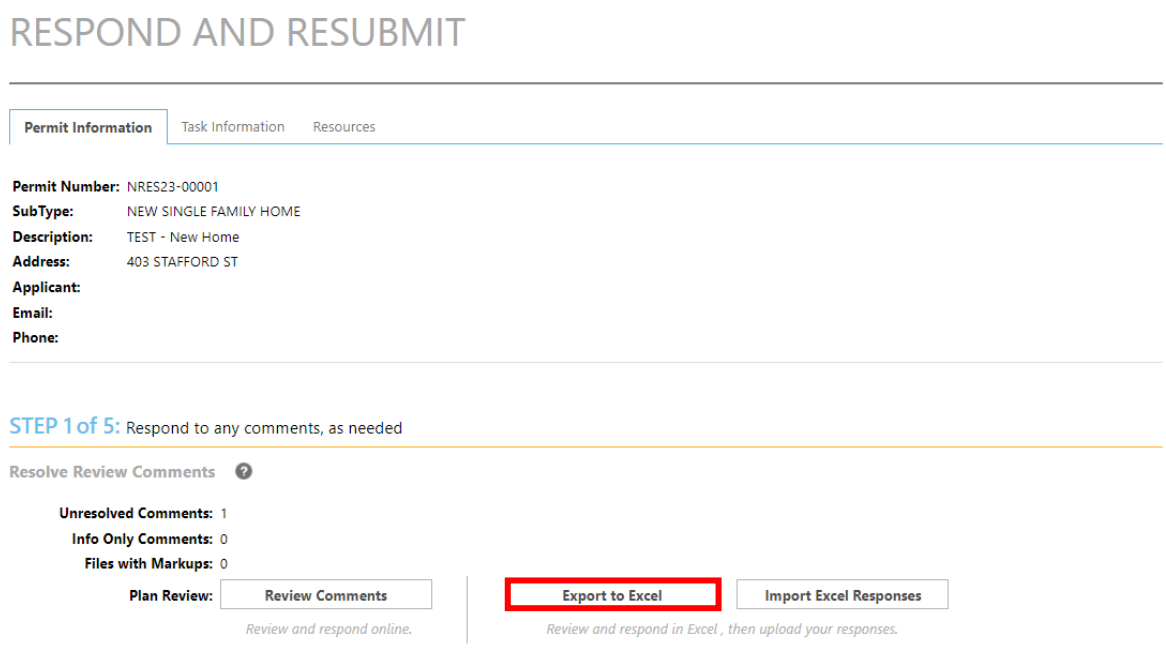

If you click on that, a new window will appear asking if you want to export the comments in one Excel file or in multiple Excel files by department (Building, Planning, Public Works, Fire, etc.)

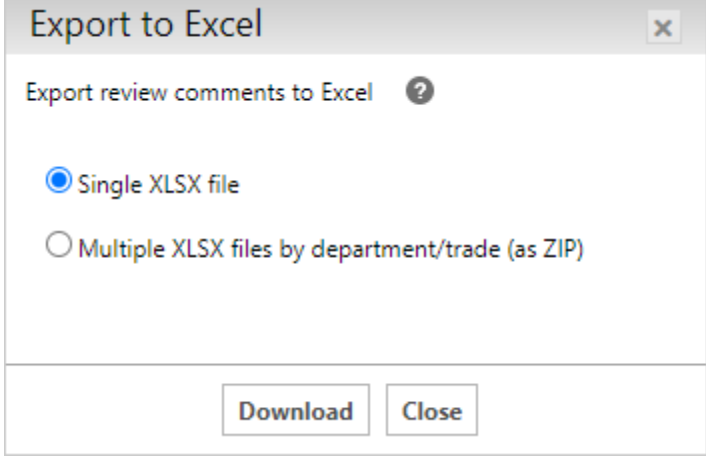

After you have downloaded the Excel file, you can share this file with all the members of your design team. They can each provide responses to the comments and then return the Excel file to you along with their revised plan sheet files. (See the Importing Comments section below).

When you open the Excel file, it will show the City reviewer's department and name, as shown in the image below. In the next column, it will show the type of comment (file markup or comment) and provide a description of the issue that must be addressed. To view a full-size version of the plan sheet with the markups, click on the open link. To respond to the comment, type your response in the comment box on the right. Save the file when you are done.

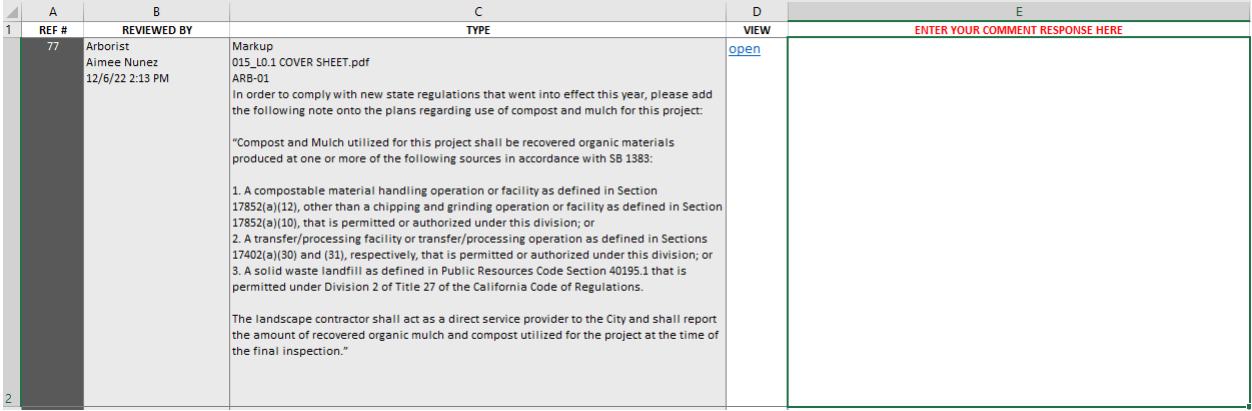

**Importing Comments:** Once you have saved all you and your team's responses in the Excel file, you can import those responses into the system. As shown below, click on the "Import Excel Responses" button.

## **RESPOND AND RESUBMIT**

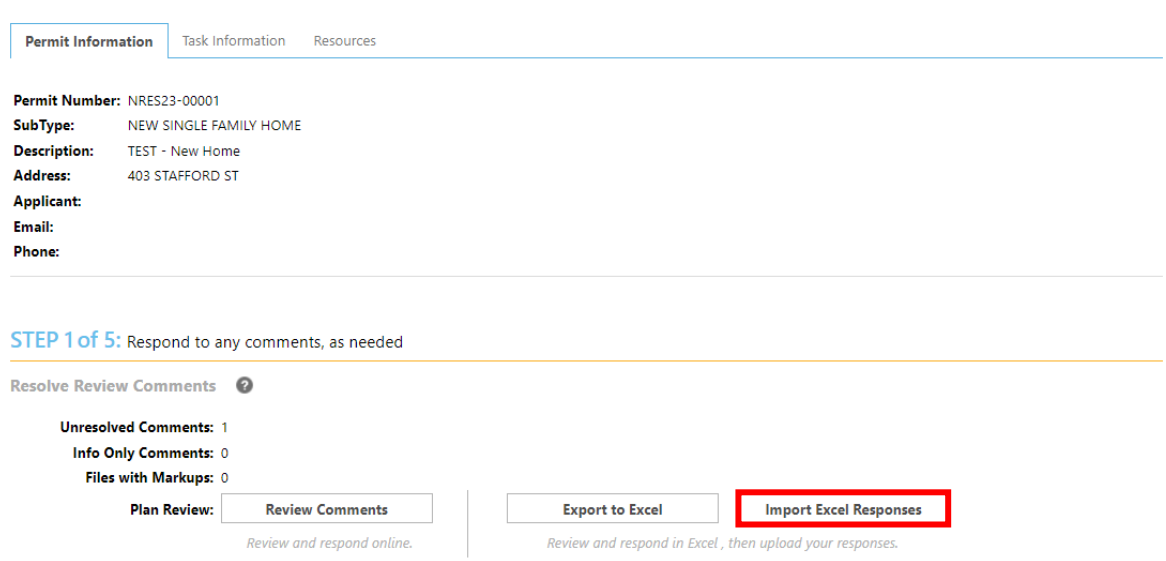

As shown below, the Import Responses window will appear. Click on Browse for Files and select the Excel file(s) that you wish to import. When you complete this all your responses will be included when you resubmit. **IMPORTANT:** You will still need to upload any files that required revision or were missing.

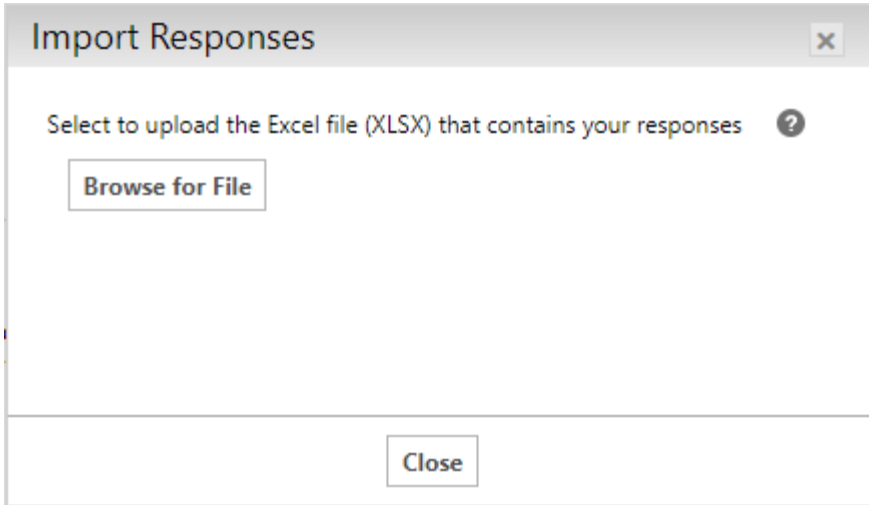

## **Completing the Respond and Resubmit Task**

For information about uploading new or updated files or completing the Respond and Resubmit Task visit the Instructions section of the City's [ePermit Center.](http://www.folsom.ca.us/epermitcenter)